## **Red Team Field Manual (RTFM)**

The Red Team Field Manual is a kind of reference guide to Linux, Windows, Cisco etc. It contains all the really useful information in a book small enough to carry around everywhere. Some of the really useful pages I will be keeping on here for 'my own' reference. You didn't see this page right (i'll fork bomb u if you did)

## **Linux Network Commands**

watch ss -tp Network connections netstat -ant  $\Gamma$  and  $\Gamma$  and  $\$ netstat -tulpn Connections with PIDs lsof -i Established connections smb:// ip /share Access windows smb share share user x.x.x.x c\$ Mount Windows share smbclient -U user\\\\ ip \\ share SMB connect ifconfig eth# ip I cidr Set IP and netmask ifconfig ethO:l ip I cidr Set virtual interface route add default gw gw lp Set GW ifconfig eth# mtu [size] Change MTU size export MAC=xx: XX: XX: XX: XX: XX Change MAC ifconfig int hw ether MAC Change MAC macchanger -m MAC int Backtrack MAC changer iwlist int scan and the set of the set of the Built-in wifi scanner dig -x ip  $\Box$ host ip Domain lookup for IP host -t SRV service tcp.url.com Domain SRV lookup dig @ ip domain -t AXFR DNS Zone Xfer host -l domain namesvr<br>
DNS Zone Xfer ip xfrm state list existing VPN keys ip addr add ip / cidr dev ethO Adds 'hidden' interface /var/log/messages | grep DHCP List DHCP assignments tcpkill host ip and port port<br>echo "l"/proc/sys/net/ipv4/ip forward Turn on IP Forwarding echo "l" /proc/sys/net/ipv4/ip forward echo ''nameserver x.x.x.x'' /etc7resolv.conf Add DNS Server

## **Linux System Info**

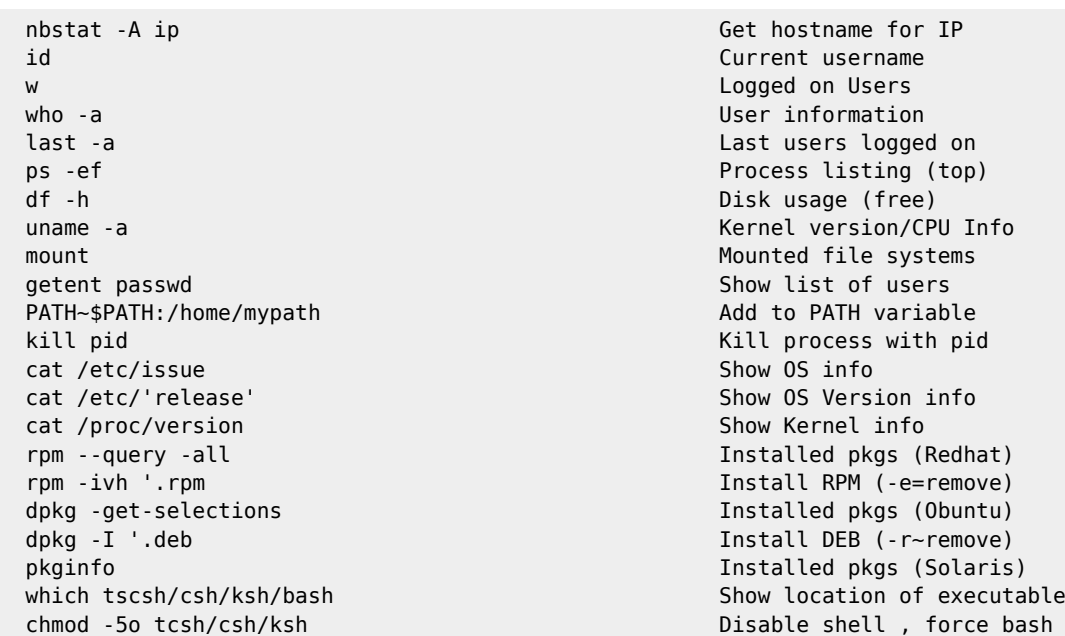

## **Linux Utility Commands**

```
wget http:// url -0 url.txt -o /dev/null Grab url
rdesktop ip and the Remote Desktop to ip<br>scp /tmp/file user@x.x.x.x:/tmp/file and the Put file
 scp /tmp/file user@x.x.x.x:/tmp/file Put file
scp user@ remoteip :/tmp/file /tmp/file Get file<br>useradd -m user Get Get Add user
useradd -m user
passwd user Change user password user password
rmuser uname Remove user
script -a outfile \sim Record shell : Ctrl-D stops
apropos subject and the command command is a set of the command history of the command history of the command h<br>A set of the command history of the command history of the command history of the command history of the comma
 ! num Executes line # in history
```

```
View users command history
```
From: <http://cameraangle.co.uk/> - **WalkerWiki - wiki.alanwalker.uk**

Permanent link: **<http://cameraangle.co.uk/doku.php?id=rtfm&rev=1469480709>**

Last update: **2023/03/09 22:35**

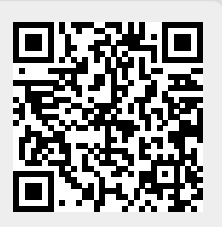